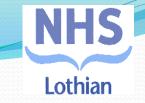

# Pharmacy Stop Smoking Service

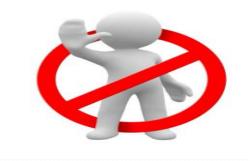

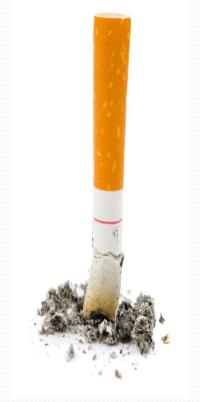

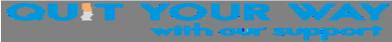

# **CLIENTJOURNEY**

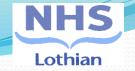

# BRIEF ENCOUNTER VERY BRIEF ADVICE V.B.A. \*

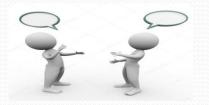

### **INITIAL DATA CAPTURE ON PCR**

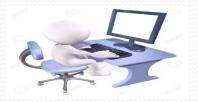

**CLIENT ATTENDS WEEKLY** 

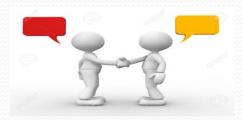

# SUBMIT DATA BETWEEN days 28 - 42 on PCR

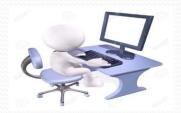

SUBMIT DATA BETWEEN weeks 10 -14 on PCR

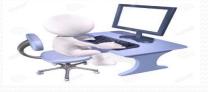

Discharge from Pharmacy and congratulate

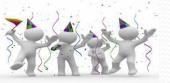

# VERY BRIEF ADVICE (V. B. A.)

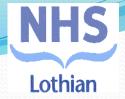

# **ASK:**

**Establish** and Record Smoking Status "Do you Smoke?" / "Are you Still Smoking?"

# **ADVISE:**

How to Stop

"The best way to stop is with Support and Treatment"

# ACT:

Offer Support and Treatment "When you are ready just make an appointment with...."

# LJF Approved Products

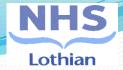

### **First Line Treatment**

### Varenicline tablets

500micrograms, 1mg (Champix)

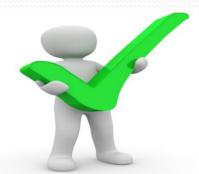

### Nicotine patch

7mg, 14mg, or 21mg over 24 hours (Nicotinell® TTS)

### Nicotine Lozenges

1.5mg, 4mg (Niquitin® minis), 2mg (Nicotinell®)

### Nicotine chewing gum

2mg, 4mg (Nicotinell®)

N.B. When using NRT products always think Nicotinell!!!!

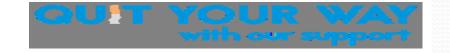

# Pharmacy Care Record (PCR) Guide lines.

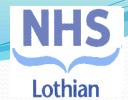

## Before starting an assessment check the following:

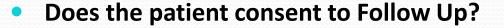

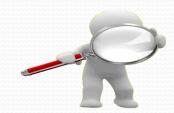

- Select the patient and create a record for the patient.
- Date of Birth: Please ensure this is entered correctly.
- Address: Insert full postal address.
- Full Postal Code: Please ensure this is entered correctly.
- Contact phone number/e-mail address(<u>not</u> Pharmacy details).
- If a patient has no CHI, refer to Stop Smoking Service (QYW).

For more information go to: https://www.communitypharmacy.scot.nhs.uk/nhs-boards/nhs-lothian/stop-smoking/

# Submission of data sets on PCR

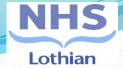

### After each submission check:

Status is shown as 'Validated' Release Status as 'Submitted'

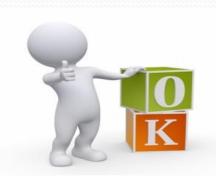

# Prior to releasing the 4 week and 12 weeks:

Update the PCR with product use How many weeks of treatment given

# Always check reports at least once a week:

Submit between 4 and 6 weeks
Submit between 10 and 14 weeks

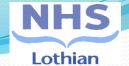

# Common Errors with PCR

- Entering pharmacy Tel. No. instead of clients
- Making quit date too far in advance (> 14 days)
- Making two entries for same client
- Missing submission deadlines
- Not updating Initial Data page

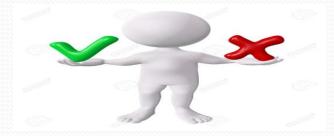

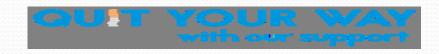

# **Frequently Asked Questions**

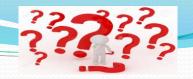

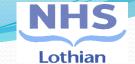

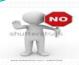

Can we support a clients on an E Cigarette? Refer these patients to QYW specialist service.

Can we re-start a client who has recently failed?
Use your professional judgment restart if committed.

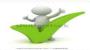

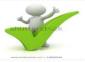

Can we prescribe in pregnancy/breast feeding?
Best to signpost to QYW, but we can support too.

Can we prescribe where there are complex health issues? Best to signpost to QYW, but we can support too.

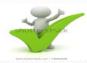

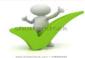

Can we prescribe where there are Issues of Cannabis Use? Best to signpost to QYW, but we can support too.

Can we prescribe NRT for Young People? We can support any one over 12 years old.

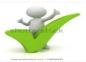

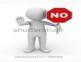

Can clients use the service to cut down? This is a stop smoking service only.

Can we reopen a PCR record that has been closed in error?

Contact the Helpdesk epharmacy with the patients name, CHI and quit date on:

Helpdesk number is. 0131 275 6600

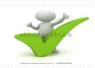

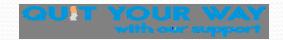

### **Smoking Cessation Flow Chart NHS Lothian: Shared Care Revisited**

Specialist Service Quit Your Way (QYW) Referral Pathway

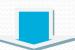

QYW emails
Prescription
request letter to
GP Practice
pharmacist (PP)
for Varenicline

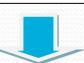

PP prescribe varenicline via GP10

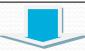

**CP dispenses varenicline script** 

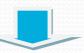

QYW emails a product request form to CP for NRT

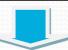

CP prescribes NRT via UCF as per QYW request

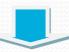

NB:
CP DO NOT perform
CO tests or put
these clients on PCR

**Community Pharmacy (CP) Pathway** 

Client presents at CP Discuss

1st line LJF treatment either Varenicline or NRT

(NB.Think Nicotinell products only)

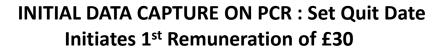

Client attends WEEKLY as before perform CO tests and update PCR, prescribe via UCF

Four Week Follow Up SUBMIT DATA BETWEEN DAYS 28 AND 42 on PCR for all clients i.e. successful, unsuccessful and lost to follow up. Only smoke free clients can continue with the service. Update initial capture details. Initiates 2<sup>nd</sup> Remuneration of £15

Twelve Week follow up SUBMIT DATA BETWEEN weeks 10 -14 on PCR, for all clients i.e. successful, unsuccessful and lost to follow up. Update initial capture details. Initiates 3<sup>rd</sup> Remuneration of £35

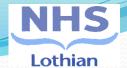

# List of useful contacts.

## **Quit Your Way (QYW) Stop Smoking Services**

West Lothian 0150 665 1829

Midlothian 0131 537 9914

East Lothian 0131 537 9914

North Edinburgh 0131 286 5113

South Edinburgh 0131 537 7154

Mental Health 07870402356

alexis.rumbles@nhslothian.scot.nhs.uk

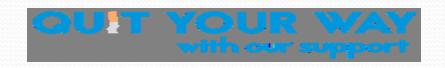

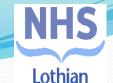

# Online training courses for all Pharmacy staff

Online training courses for all Pharmacy staff (NES)

**The Pharmacy Model** 

www.smoking2.nes.scot.nhs.uk

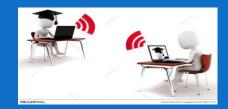

MCQ1 and MCQ2 /Varenicline and PGD Training (NES)

https://learn.nes.nhs.scot/1967/pharmacy/cpd-resources/mcq-assessment-smoking-cessation-mcq1

https://learn.nes.nhs.scot/1475/pharmacy/cpd-resources/varenicline-supply-under-pgd

https://learn.nes.nhs.scot/441/pharmacy/cpd-resources/smoking-cessation-training

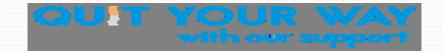

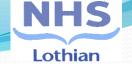

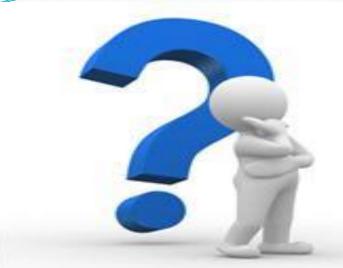

# Any Questions to:

loth.qywpat@nhslothian.scot.nhs.uk

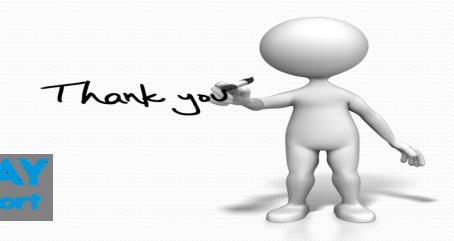